ansion 专注 •专研 •专业

# **SX-20A** 变压器直流电阻测试仪

#### 尊敬的顾客

感谢您购买本公司 SX-20A 变压器直流电阻测试仪。在您初次使用该仪器前,请您详细地 阅读本使用说明书,将可帮助您熟练地使用本仪器。

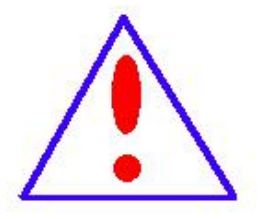

我们的宗旨是不断地改进和完善公司的产品,因此您所使用的仪器可能 与使用说明书有少许的差别。如果有改动的话,我们会用附页方式告知,敬 请谅解!您有不清楚之处,请与公司售后服务部联络,我们定会满足您的要 求。

由于输入输出端子、测试柱等均有可能带电压,您在插拔测试线、电源 插座时,会产生电火花,小心电击,避免触电危险,注意人身安全!

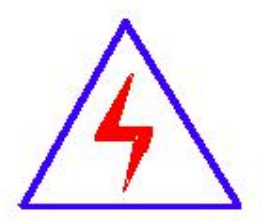

安全要求

请阅读下列安全注意事项,以免人身伤害,并防止本产品或与其相连接 的任何其它产品受到损坏。为了避免可能发生的危险,本产品只可在规定的 范围内使用。

#### 为了防止火灾或人身伤害,只有合格的技术人员才可执行维修。

使用适当的电源线。只可使用本产品专用、并且符合本产品规格的电源线。

正确地连接和断开。当测试导线与带电端子连接时,请勿随意连接或断开测试导线。

产品接地。本产品除通过电源线接地导线接地外,产品外壳的接地柱必须接地。为了防止电击, 接地导体必须与地面相连。在与本产品输入或输出终端连接前,应确保本产品已正确接地。

注意所有终端的额定值。为了防止火灾或电击危险,请注意本产品的所有额定值和标记。在对

地址:武汉市东西湖区径河源源鑫工业园 售后服务热线:027-83375600 网址[:www.whsxdl.com](http://www.whsxdl.com) 1 邮箱[:whsxdl@126.com](mailto:whsxdl@126.com)

## 、<br><mark>\*ansion</mark> 专注 •专研 •专业

本产品进行连接之前,请阅读本产品使用说明书,以便进一步了解有关额定值的信息。

请勿在无仪器盖板时操作。如盖板或面板已卸下,请勿操作本产品。

使用适当的保险丝。只可使用符合本产品规定类型和额定值的保险丝。

避免接触裸露电路和带电金属。产品有电时,请勿触摸裸露的接点和部位。

在有可疑的故障时,请勿操作。如怀疑本产品有损坏,请本公司维修人员进行检查,切勿继续 として スタックス しょうしょう かんしょう かんしゃ しんしゃ かいしゅう しゅうしゅう しゅうしゅう しゅうしゅう

请勿在潮湿环境下操作。

请勿在易爆环境中操作。

保持产品表面清洁和干燥。

#### **――**安全术语

警告:警告字句指出可能造成人身伤亡的状况或做法。

小心:小心字句指出可能造成本产品或其它财产损坏的状况或做法。

<mark>∕ansion</mark> "专注 • 专研 • 专业

目录

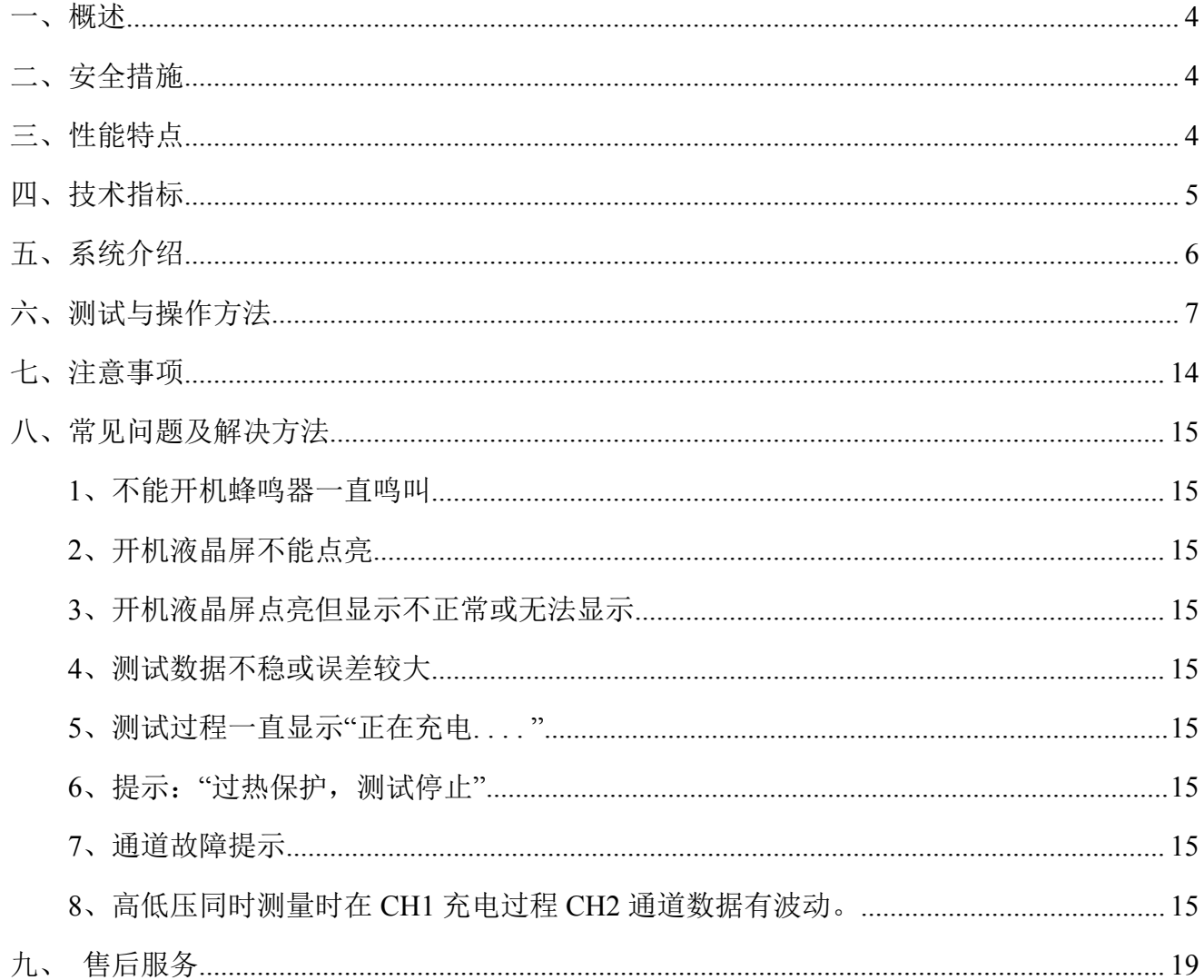

#### <span id="page-3-0"></span>一、概述

变压器的直流电阻是变压器制造中半成品、成品出厂试验、安装、交接试验及电力部门预 防性试验的必测项目,能有效发现变压器线圈的选材、焊接、连接部位松动、缺股、断线等制 造缺陷和运行后存在的隐患。在配电变压器温升试验时,由于变压器高低压绕组阻值相差悬殊, 无法采用传统的一个恒流源高低压串联方式试验,此时若采用两台测试仪器试验,由于变压器 高低压绕组相互感应,很容易损坏仪器,金源公司利用自身技术优势开发研制了新一代 JYR 系 列直流电阻测试仪解决这一问题。仪器采用双恒流源设计,CPU 程控充电放电顺序,以及完善 的保护措施,非常适合高低压绕组相差悬殊的变压器温升试验。

## <span id="page-3-1"></span>二、安全措施

1、使用本仪器前一定要认真阅读本手册。

2、仪器的操作者应具备一般电气设备或仪器的使用常识。

3、本仪器户内、户外均可使用,但应避免雨淋、腐蚀气体、尘埃过浓、高温、阳光直射 等场所使用。

4、本仪表属高精密仪表,应避免剧烈振动。

5、对本仪器的维修、维护和调试应由专业人员进行。

6、测试完毕后一定要等放电报警声停止后再关闭电源,拆除测试线。

7、测量无载调压变压器,一定要等放电报警结束后,再切换变压器分接档位。

8、在测试过程中,禁止拆卸和移动测试夹和供电线路。

## <span id="page-3-2"></span>三、性能特点

1、本仪器**输出电流大**(最大可以输出 20A), 测试范围宽(最大至 2KΩ)适合 35kV 电压等级 及以下所有变压器的温升试验和直流电阻的测量。

2、完善的双电源设计。具有高压、低压侧同时测试及分别测试功能。

3、本机具有输入误接 AC380V 电源保护报警功能,断线抗拉弧保护功能,音响放电报警 功能, 指示清淅, 减少误操作。完善的保护电路, 可靠性强。

#### 地址:武汉市东西湖区径河源源鑫工业园 售后服务热线:027-83375600

网址[:www.whsxdl.com](http://www.whsxdl.com) 4 邮箱[:whsxdl@126.com](mailto:whsxdl@126.com)

4、彩色大屏幕,触控操作,显示数据清晰易读。

5、温升测试按设定时间间隔自动打印、存储温升数据,方便记录。

6、仪器带有万年历、100 组常规数据存储、两次温升测试结果的存储,关机不丢失数据。 并且设有"U 盘"接口方便导出供计算机生成温升曲线。

7、本仪器设有 RS485 通讯接口,配合上位机操控软件,实现远距离控制测量。

8、本机配温升软件,可进行数据自动处理,生成温升曲线。

## <span id="page-4-0"></span>四、技术指标

#### **1**、输出电流:

高压 CH1: 5A、1A、0.1A 、0.01A

低压 CH2: 20A、10A、5A、2A

#### **2**、量程:

(高压 CH1---5A):  $0Ω$  — 4Ω

(高压 CH1---1A):  $20mΩ$  ---20Ω

(高压 CH1---0.1A): 200mΩ——200Ω

(高压 CH1---0.01A): 2Ω——2000Ω

(低压 CH2---20A):  $0\Omega$  ——0.1Ω

(低压 CH2---10A):  $2mΩ$  --0.4Ω

(低压 CH2---5A):  $4mΩ$ ——0.8Ω

(低压 CH2---2A):10mΩ——2Ω

#### **3**、准确度:

(高压 CH1):  $0.2% \pm 1$ μΩ

(低压 CH2):  $0.2% \pm 0.2\mu\Omega$ 

**4**、最小分辨率:**0.1μΩ**

- **5**、温升记录数据间隔:**10** 秒、**30** 秒、**60** 秒
- **6**、工作温度:**-20**~**40**℃
- **7**、环境湿度:**≤80%RH**,无结露
- **8**、工作电源:交流:**AC220V±10%**,**50Hz±1Hz**

#### 地址:武汉市东西湖区径河源源鑫工业园 售后服务热线: 027-83375600

## <span id="page-5-0"></span>五、系统介绍

仪器前面板见图一,后面板见图二。

- 1、交流电源输入:整机 AC220V 交流电源输入口,带有保险仓,保险 5A。
- 2、RS485:标准 485 通讯接口。
- 3、+: 接地柱, 为整机外壳接地用, 属保护地。
- 4、电源开关:为整机电源的接通与关闭。
- 5、高压端 CH1 区 I+、I-:高压端 CH1 电流输出端子。
- 6、低压端 CH2 区 I+、I-:低压端 CH2 电流输出端子。
- 7、高压端 CH1 区 V+、V-:高压端 CH1 电压测量输入端子,V+、V-。
- 8、低压端 CH2 区 V+、V-:低压端 CH2 电压测量输入端子,V+、V-。
- 9、打印机:打印电流、电阻值及辅助信息结果。
- 10、U 盘接口: 用于导出温升数据记录, 连接计算机生成温升曲线。
- 11、液晶显示屏:显示选择项目,及测试数据,以及触控操作。

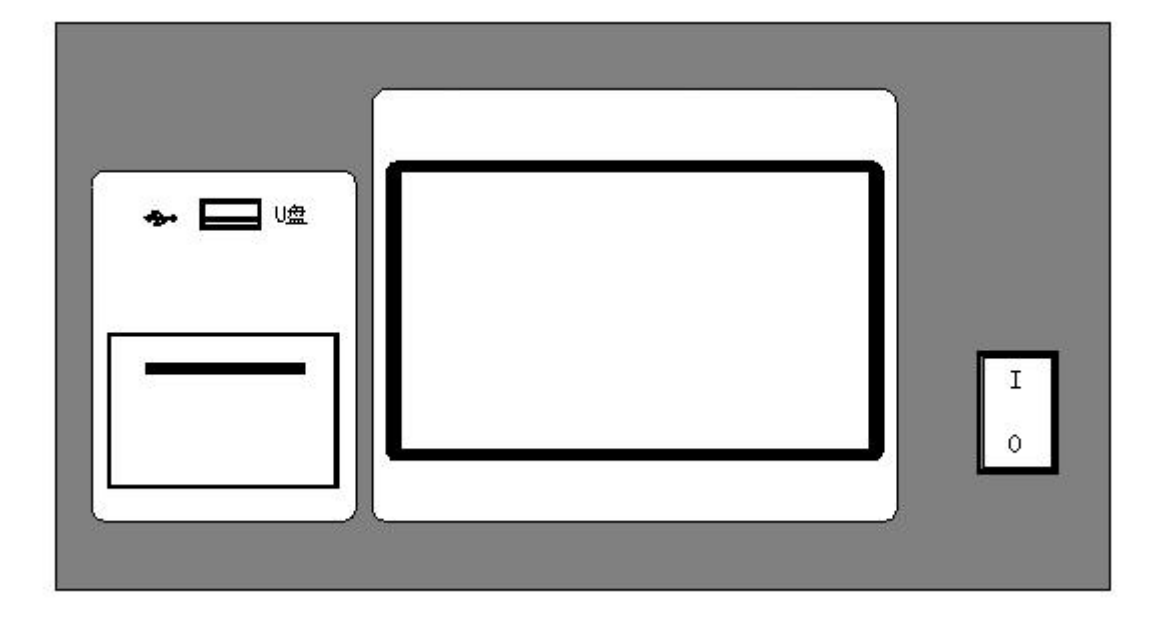

图 一**(**前面板**)**

、<br><mark>ansion</mark> 专注 •专研 •专业

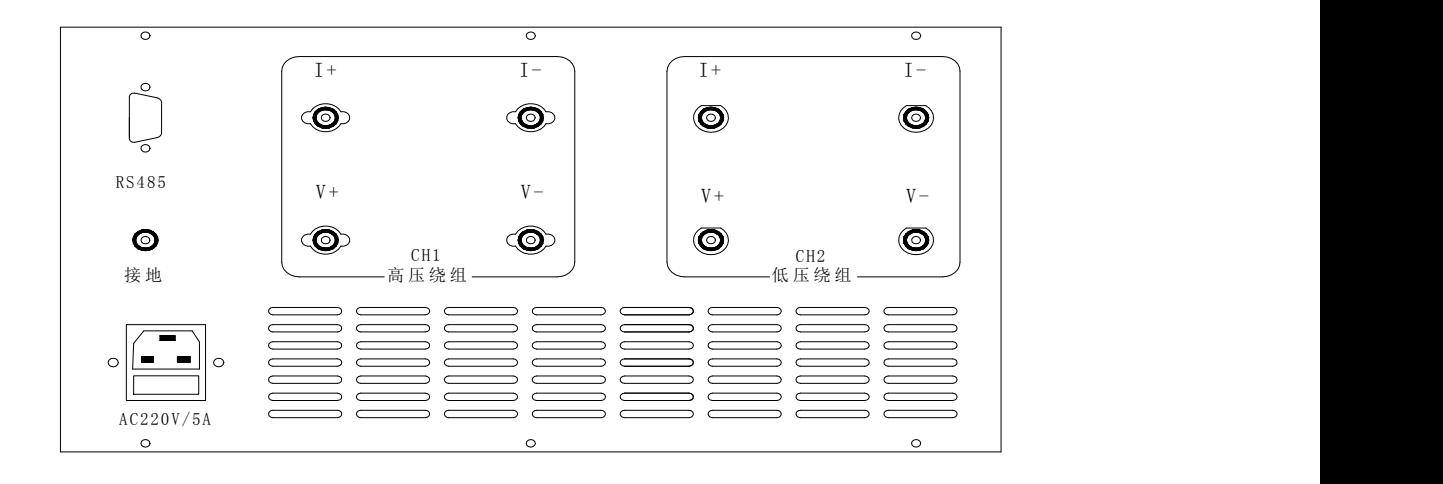

#### 图 二**(**后面板**)**

## <span id="page-6-0"></span>六、测试与操作方法

**1**、接线:把被测试品通过专用电缆与本机的测试接线柱连接, 测试电缆的粗红线插片连 接 I+电流端, 细红线插片连接 V+电压端, 粗黑线插片连接 I-电流端, 细黑线插片连接 V-电压 端连接牢固,防止松动。

**(**由于 **CH2** 通道电流较大,所以测试电缆为专用电缆,**CH1** 通道较细电缆不能连接 **CH2** 通道**)**

同时把地线接好。线钳端分别夹在测试试品的线圈电阻两端。

将本机附带电源线连接至交流电源输入口。

**(**如果误将电源接成 **AC380V**,打开电源开关那么仪器内部保护起作用蜂鸣器将一直报警, 仪器内部供电切断,此时需要检查供电电源是否正确**)**。

两通道同时测量接线:见图三

\*两通道同时使用时应按照变压器的高压端、低压端分别接 **CH1**、**CH2** 通道,不可接反, 以免影响测试结果。

高压 **CH1** 通道直接测量接线:见图四

**\***只选用高压 **CH1** 通道进行测量时,需要将低压 **CH2** 连接线断开,以免影响测试时间及 结果。

低压 **CH2** 通道直接测量接线:见图五

**\***只选用低压 **CH2** 通道进行测量时,需要将高压 **CH1** 连接线断开,以免影响测试时间及

#### 地址:武汉市东西湖区径河源源鑫工业园 售后服务热线:027-83375600

网址[:www.whsxdl.com](http://www.whsxdl.com) 7 邮箱[:whsxdl@126.com](mailto:whsxdl@126.com)

<del>、</del><br>★ansion 专注 •专研 •专业

## 使用手册

#### 结果。

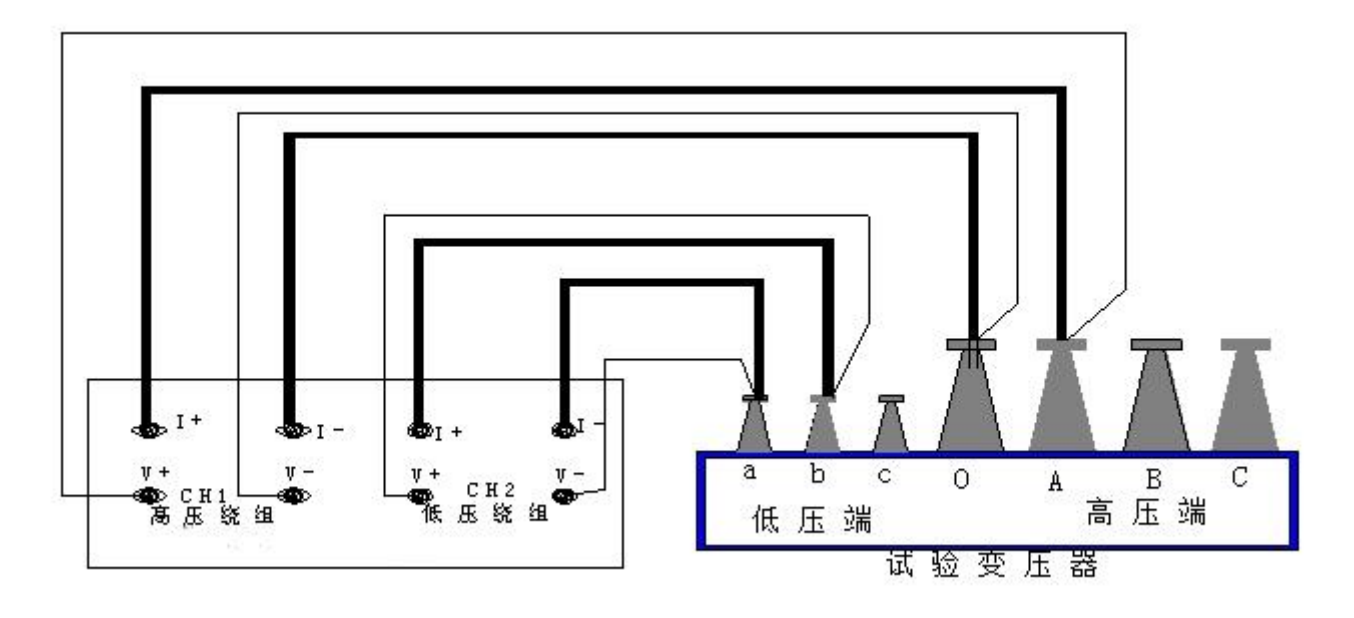

图三**(**两通道同时测量**)**

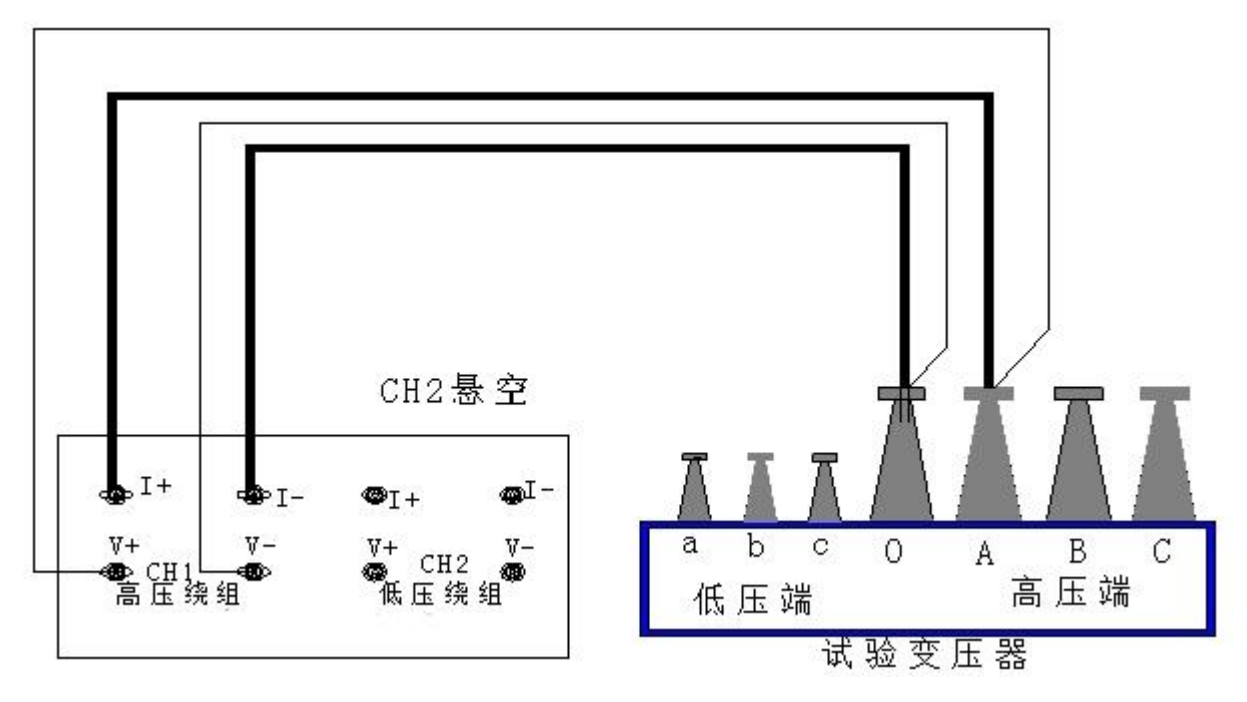

图四**(**高压 **CH1** 通道直接测量**)**

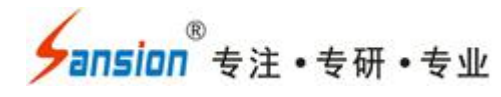

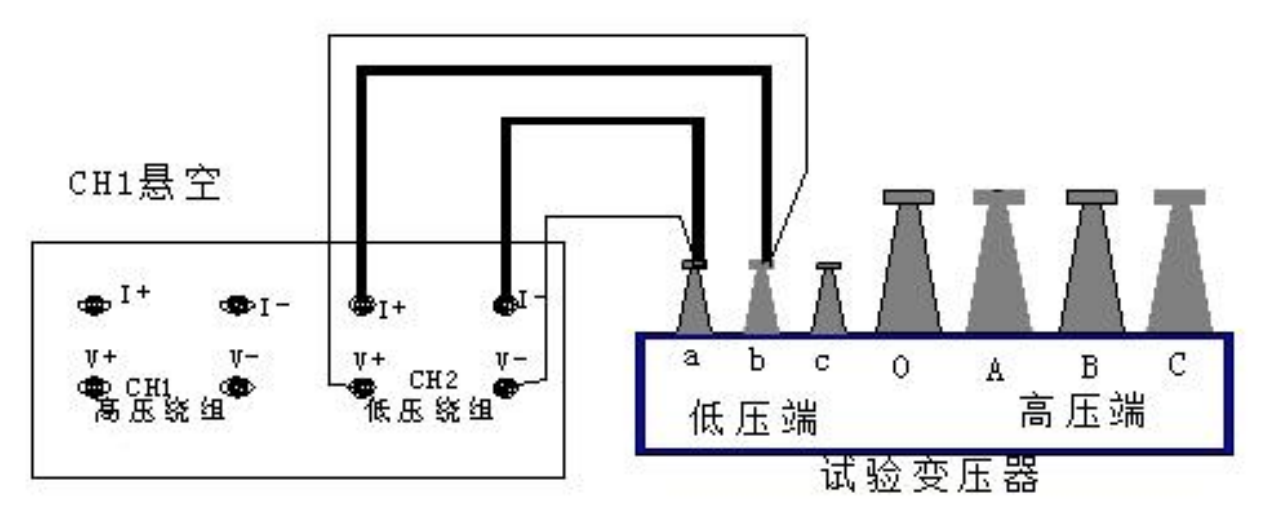

#### 图五**(**低压 **CH2** 通道直接测量**)**

**2**、选择设置:打开电源开关,显示屏上会显示"金源仪器"界面,停留大约 3 秒钟会自动跳 过进入选择设置主界面如图六。

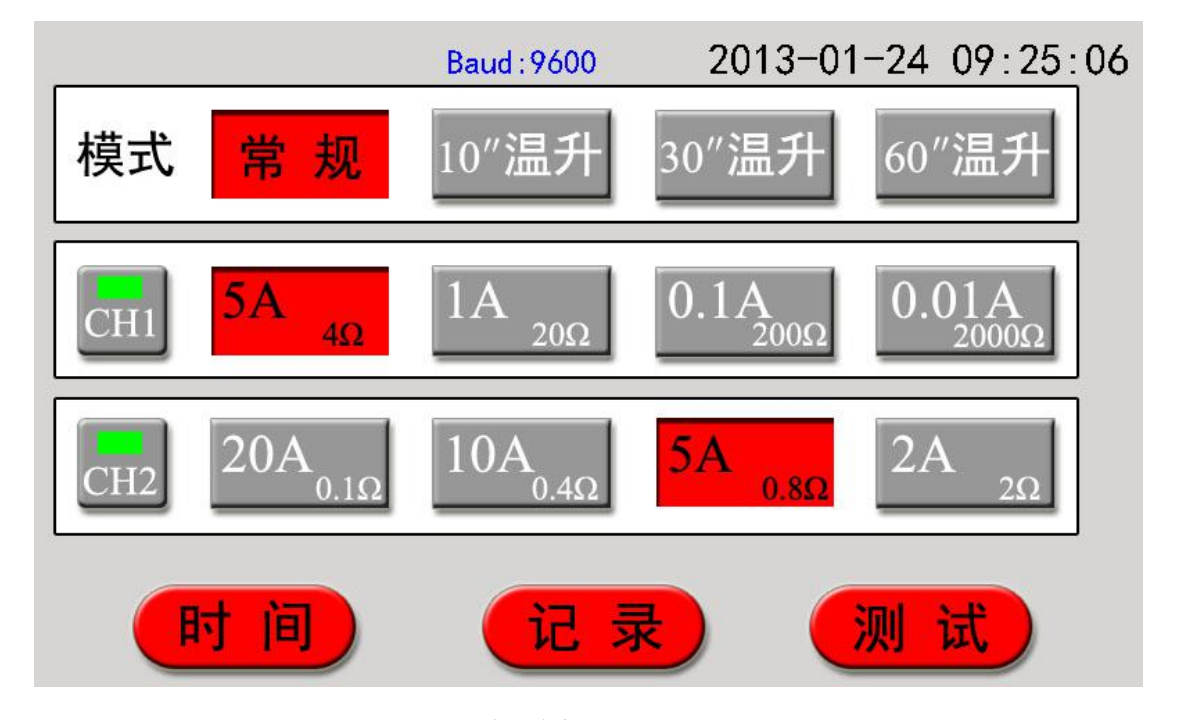

图六**(**选择设置界面**)**

模式选择:显示屏上显示如图六界面,这时可通过触控所对应的模式选相进行选择,选中 后将被红色点亮。选中温升模式**"**测试**"**键改为**"**定时**"**键。

**CH1** 通道选择:显示屏上显示如图六界面,这时可通过触控所对应的 CH1 按键选中 CH1 通道或关闭 CH1 通道。选中 CH1 通道, 指示灯点亮呈绿色, 此时相对应的电流选相按记忆被 选中点亮。关闭 CH1 通道指示灯为黑色,此时相对应的电流选相将被全部关闭。CH1 通道被 禁止使用。

**CH2** 通道选择:显示屏上显示如图六界面,这时可通过触控所对应的 CH2 按键选中 CH2 通道或关闭 CH2 通道。选中 CH2 通道, 指示灯点亮呈绿色, 此时相对应的电流选相按记忆被 选中点亮。关闭 CH2 通道指示灯为黑色,此时相对应的电流选相将被全部关闭。CH2 通道被 禁止使用。

**\***当 **CH1**、**CH2** 通道都未选中,将会提示**"**请选通道**"**,此时无法进行测试。

电流选择:显示屏上显示如图六界面,这时可通过触控对所测试品输出电流进行选择,请 参考相应的量程范围, 选择合适的电流。电流后跟的电阻值是所选电流档位测量电阻最大值。

波特率设置:系统默认波特率为 9600。还提供 4800、19200 两种选相,但需要连接 PC 机 进行修改,具体请参看"通讯协议"章节。

**3**、常规测试:在常规模式下当选择通道及相应电流后,触控"测试"键就开始常规测试,(如 图七)显示屏按相应的通道指示充电电流值同时提示"正在充电 ... ", 系统时钟开始计时显示从 充电开始测试的时间,满一小时从零重新开始计时,不影响测试进程。当电流稳定后显示屏显 示所使用的测试电流,同时提示"正在测试 **…**",之后观察测试电流值和电阻值稳定,仪器连续 测试。

当选择两通道进行测试时,系统自动进入程控测试。先进行 **CH2** 的充电过程。等待 **CH2** 充电完成,方可进行 **CH1** 的充电过程。

正在测试 正在测试 4.99 A  $5.01 \text{ A}$ 19.008 3.756 m  $00:38$ 低压CH2-温升-5A 高压CH1-温升-5A 误 保 存 Ы. 图七**(**常规测试界面**)**

选择任一个通道进行测试时将不受程控测试的控制。

网址[:www.whsxdl.com](http://www.whsxdl.com) 10 邮箱:[whsxdl@126.com](mailto:whsxdl@126.com)

## <mark>'ansion</mark>゙专注 •专研 •专业

**"**保存**"**功能键,触控"保存"键将保存屏幕显示的信息至内部存储器,以方便调阅。系统最 多可以保存 100 组常规数据。

**"**打印**"**功能键,触控"打印"键将打印选择信息、测试数据、测试日期时间等。

**"**退出**"**功能键,触控"退出"键,将结束常规测试,仪器输出电流将与绕组断开,同时放电, 音响报警显示如图十,放电完成显示屏回到选择设置界面(图六),可重新接线,进行下次测量 或拆下测试线与电源线结束测量。

测试时当所选电流太小时, 会提示"换大电流", 仪器不停止测试继续显示测试结果, 但因 为电阻太小仪器测量不能满足要求,此时应更换大电流重新测试。

测试时当所选电流太大时,会提示"换小电流",仪器不停止测试继续显示测试结果,但因 为电阻太大仪器测量电流充不上去,此时应更换小电流重新测试。

**4**、温升测试:在温升模式下当选择通道及相应电流后,触控"定时"键就开始温升定时,(如 图八)此时定时开始, 等待测试。要退出定时, 需要触控"退出"键结束定时过程, 返回选择设置 界面。接线完成。触控"测试"键开始进入温升测试界面开始温升测试(如图九)。显示屏按相应 的通道指示充电电流值同时提示"正在充电 ... ",等待电流充电完成稳定,提示"正在测试", 观察测试电流值和电阻值稳定,仪器连续测试。此时将以设定的时间自动保存和打印温升数据。 仪器提示上两次定时采集结果。

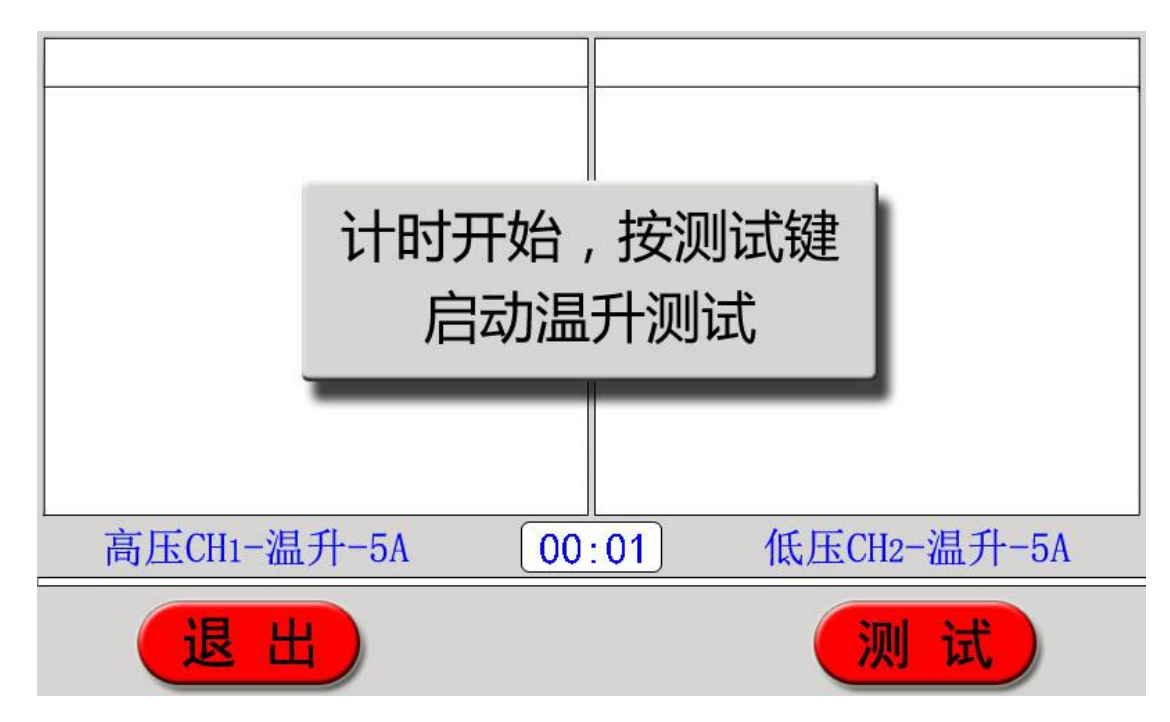

图八**(**温升定时界面**)**

要结束温升测试过程,需触控"退出"功能键结束测试过程系统自动放电(如图十),放电完

#### t:武汉市东西湖区径河源源鑫工业园 售后服务热线:027-83375600

网址[:www.whsxdl.com](http://www.whsxdl.com) 11 邮箱[:whsxdl@126.com](mailto:whsxdl@126.com)

、<br><mark>\*ansion</mark> 专注 •专研 •专业

成返回选择设置界面。

当选择两通道进行测试时,系统自动进入程控测试。先进行 **CH2** 的充电过程。等待 **CH2** 充电完成,方可进行 **CH1** 的充电过程。

选择任一个通道进行测试时将不受程控测试的控制。

**\***仪器只记录两次温升记录结果,温升试验前需要将原重要数据导出或记录,以防止丢失。

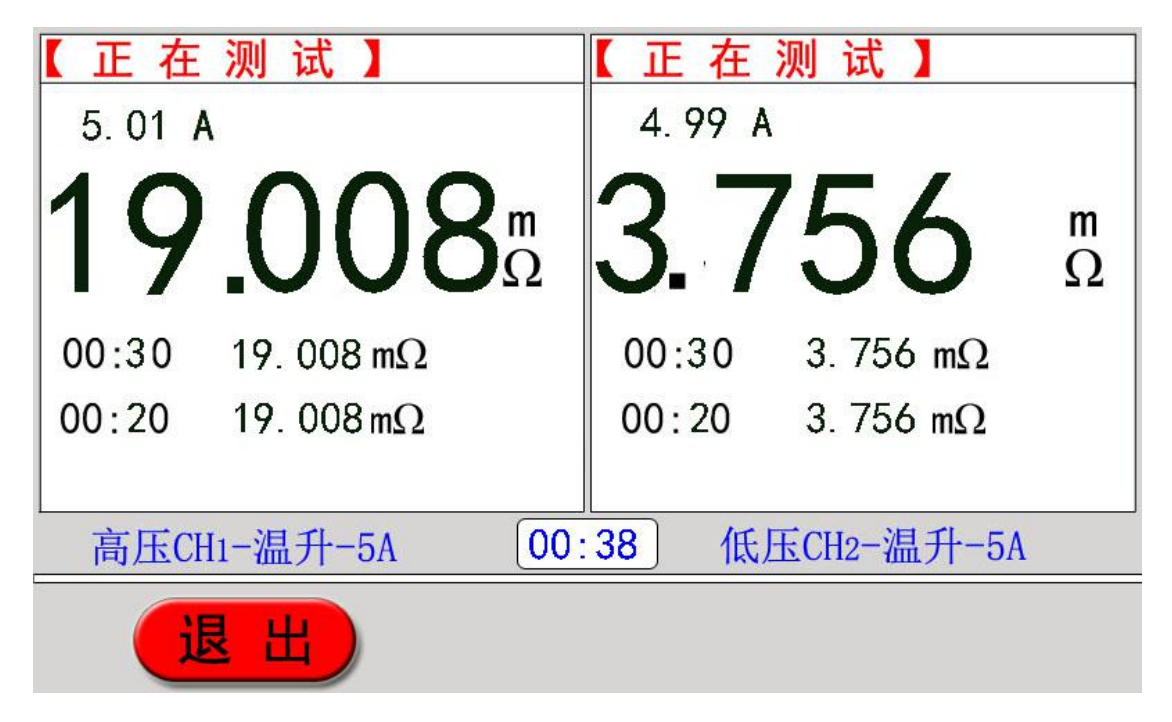

图九**(**温升测试界面**)**

虽然超量程仪器不停止测试但是温升试验由于不可中断所以要首先确定所选择的电流及 量程是否适合。一般可以根据冷态测试结果判定。所以一般要先进行冷态测试以确定量程范围。

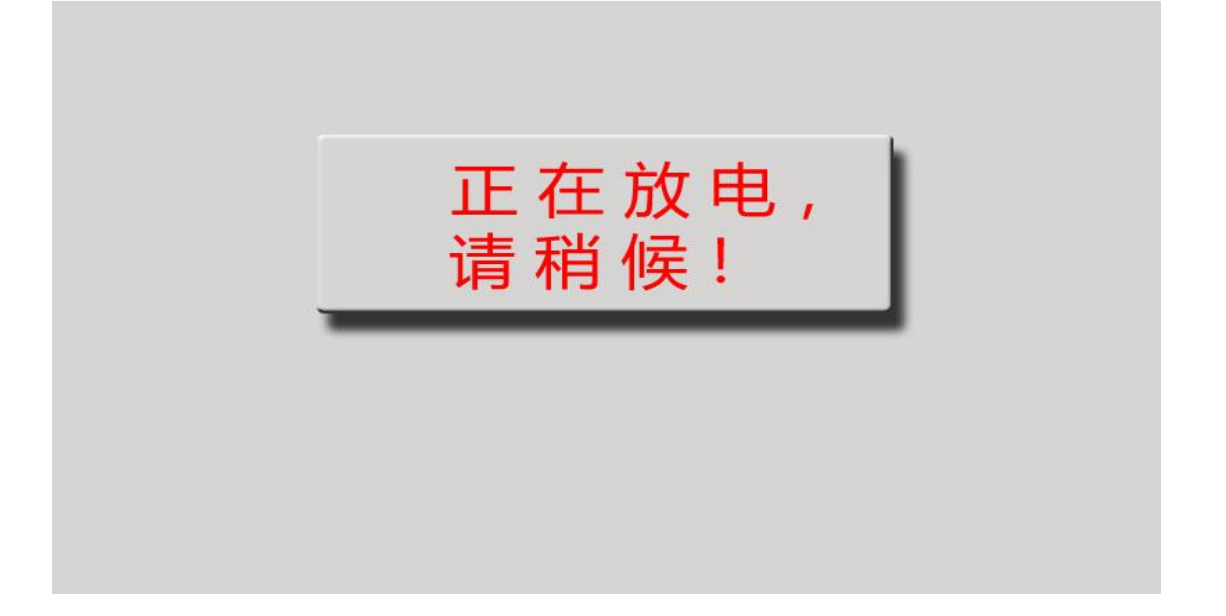

图十**(**正在放电界面**)**

。<br>'ansion<sup>®</sup>专注 •专研 •专业

#### **5**、时间修改

在图六所示界面下触控"时间**"**功能键,进入时间输入界面如图十一所示。

按相应的上下蓝箭头可以修改相应位置的时间。修改完成触控"退出**"**功能键返回初始状态 如图六所示。系统按修改时间运行

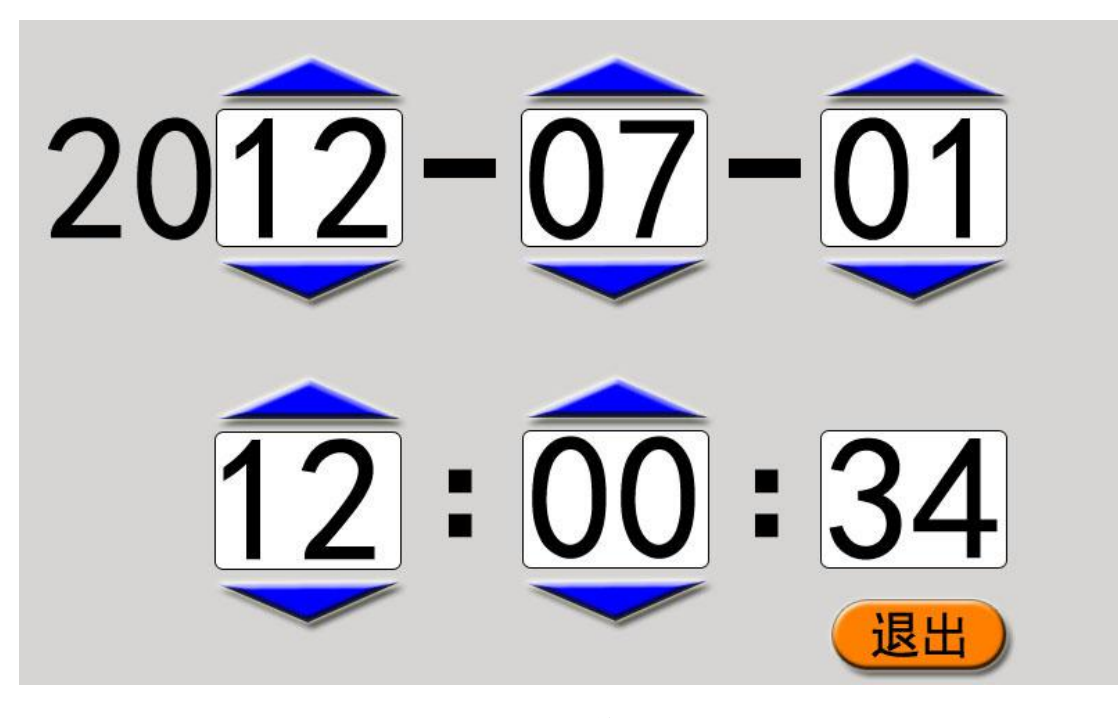

图十一**(**时间修改界面**)**

#### **6**、查看记录及导出温升数据

在图六所示界面下触控"记录**"**功能键,进入查看目录界面如图十二所示。

温升数据可保存 2 组,常规数据保存 100 组。触控目录时间,便可查看相应数据。触控上 翻、下翻按键可翻页查看,触控"返回"则返回如图十二的选择查看界面。

如需将温升数据导入 U 盘, 那么先将 U 盘插入接口, 然后触控"导入 U 盘"功能键, 便可 将相应温升数据导入 U 盘。如果没有记录的目录显示"暂无记录",不可执行相应的查看和导入 命令。

如需删除记录可触控屏幕左下角,此时会弹出一个删除磁盘的图标。

再次触控此图标会删除所有内存记录**(**不可恢复慎用**)**。

触控退出功能键返回选择设置界面如图六所示。

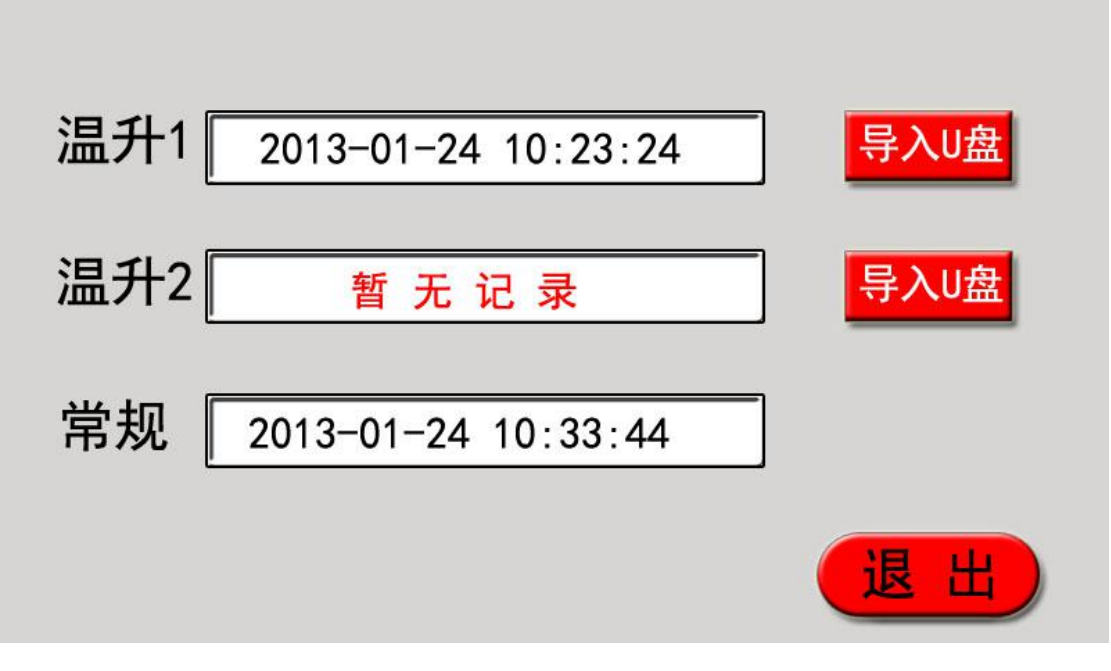

#### 图十二**(**选择查看界面**)**

导入优盘的文件名称定义如下:

首先以天为单位建立文件夹如: DT120408 其中"DT"为文件开头固定格式; "12"为 2012 年 后两位;"04"为 4 月;"08"为 8 日。

然后以时分秒为单位建立文件如: SJ092458 其中"SJ"为文件开头固定格式: "09"上午 9 点: "24"为 24 分;"58"为 58 秒。建立文件以导出时间为建立时间。(系统默认)

**7**、**"**通讯**"**功能,仪器采用标准 RS485 接口,将仪器 RS485 接口与计算机 RS485 接口连接, 配合上位机操作软件即可完成对仪器的通讯控制及测试数据的编辑打印等功能。通讯协议参见 附录**"**通讯协议**"**

## <span id="page-13-0"></span>七、注意事项

1、在测量无载调压变压器倒分接前一定要复位,放电结束后,报警声停止,方可切换分 接点。

2、有载调压的变压器测量高压侧电阻时从 1 或 17 最大电阻档开始测量。

3、在拆线前,一定要等放电结束后,放电报警声结束,再进行拆换线。

4、选择电流时要参考技术指标栏内量程,不要超过量程和欠量程使用。

5、量程范围内尽量选用大电流以增强稳定性能,同时也应考虑试品电流的承受能力。

6、采用高低压通道同时测量时,注意高低压通道不要接反 否则可能无法完成测试。

地址:武汉市东西湖区径河源源鑫工业园 售后服务热线:027-83375600 网址[:www.whsxdl.com](http://www.whsxdl.com) 14 邮箱:[whsxdl@126.com](mailto:whsxdl@126.com)

## <span id="page-14-0"></span>八、常见问题及解决方法

#### <span id="page-14-1"></span>**1**、不能开机蜂鸣器一直鸣叫

出现此种情况首先检查电源是否接插了 AC380V 电源或是输入电压过低。

#### <span id="page-14-2"></span>**2**、开机液晶屏不能点亮

出现此种情况首先检查电源是否正常,然后检查保险是否已经熔断,如熔断检查是否保险 规格适合。然后换新重试。

#### <span id="page-14-3"></span>**3**、开机液晶屏点亮但显示不正常或无法显示

出现此种情况首先重新开机一次,或检查是否有其他干扰源。

#### <span id="page-14-4"></span>**4**、测试数据不稳或误差较大

出现此种情况首先检查测试线,是否有虚接、松动。如果还不能解决,检查试品是否锈蚀。 数据不稳可能是选用电流偏小选择大电流测试即可解决。

#### <span id="page-14-5"></span>**5**、测试过程一直显示**"**正在充电**. . . . "**

出现此种情况首先排除变压器磁路问题,如果长时间电流没有变化一直在零附近应检查线 路是否存在断路现象,如果有电流一直充不上去则需换相应小的电流重新启动测量。

#### <span id="page-14-6"></span>**6**、提示:**"**过热保护,测试停止**"**

出现此种情况是由于仪器内部过热引起的保护,会自动停止测试过程此时不必关闭电源, 让风机工作有利于尽快冷却降温然后再进行测试。如果风机不能正常运行,那么是由于风机损 坏造成的过热则需要维修。

#### <span id="page-14-7"></span>**7**、通道故障提示

出现: "CH1 故障"、"CH2 故障"、 "CH1+2 故障"则说明测试通道出现故障, 此时需要开 机重试。不能解决则需维修。

#### <span id="page-14-8"></span>**8**、高低压同时测量时在 **CH1** 充电过程 **CH2** 通道数据有波动。

出现此种情况是由于变压器的原理在低压充电时高压感应出一定电压影响数据 CH1 充电结 束 CH2 数据即可恢复正常。

\*\*\*\*\*\*\*\*\*\*\*\*出现上述问题不能自行解决,请及时与我们联系\*\*\*\*\*\*\*\*\*\*\*\*\*\*\*

## **SX-20A** 与 **PC** 机 **485/232** 串口通讯协议

1、接口形式:RS485/232

波特率: 4800 bps, 9600 bps, 19200 bps 可以选择 1 位起始位, 8 位数据位, 无校验, 1 位 停止位

2、功能说明:

⑴主机可以控制从站进行测试。

⑵主机可以设置通道选择、测量方式、电流量程、波特率、测试读取数据。

⑶主机可以在任何时候查询从机状态。

⑷主机可以在任何时候控制从机复位。

3、报文格式:除报文头和报文尾分别采用二进制编码外,报文其他所有字段均采用 ASCII 码方式传送。

通讯格式的说明:

报文头: 1 字节, 7EH, 报文尾: 1 字节, 0DH

从机地址: 2 字节 ASCII 码值, 高字节在前, 从机地址为 3EH 3EH

数据:为实际要传送的命令参数或测量结果数据,主机数据为要发送参数内容。

主机发送命令:

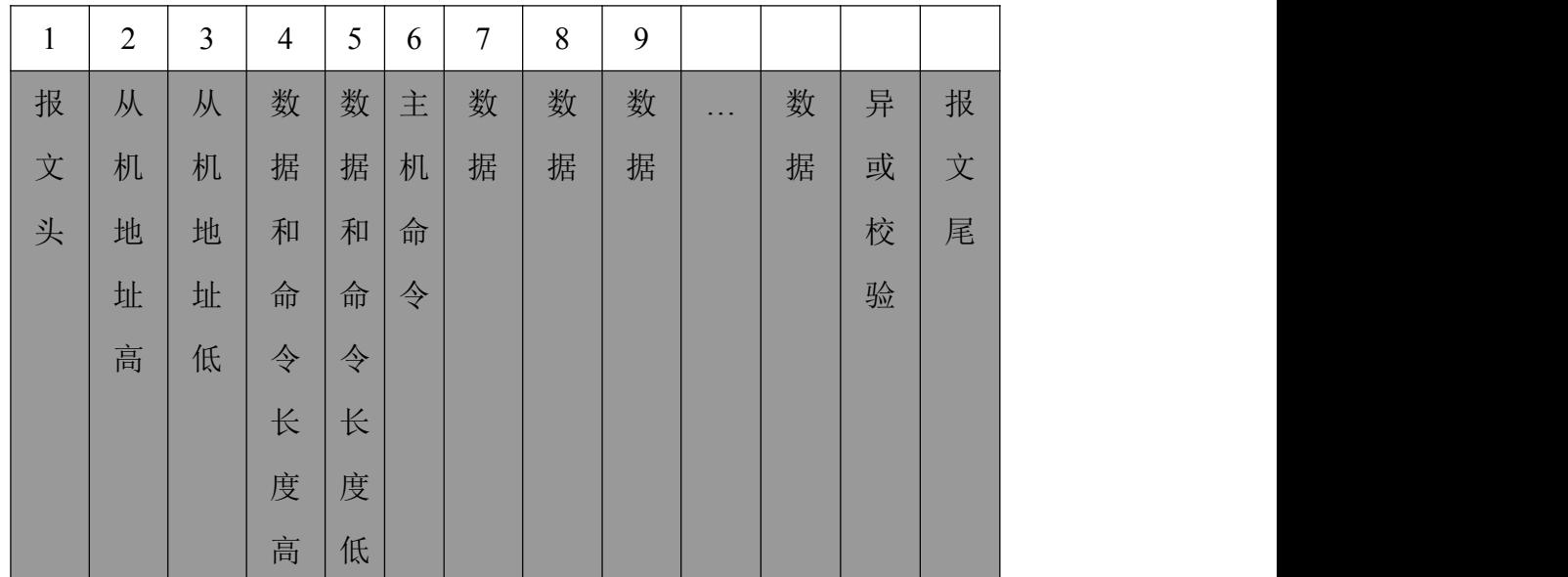

从机回送数据:

。<br><mark>ansion</mark> 专注 •专研 •专业

使用手册

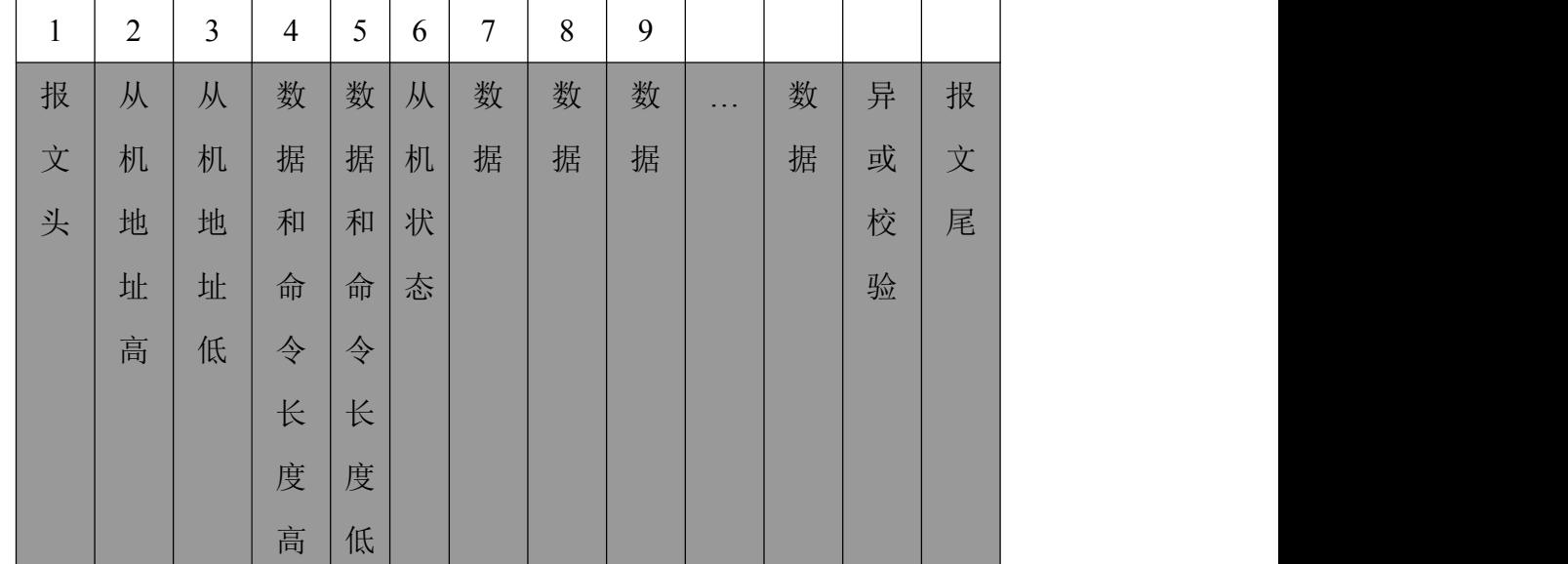

4、主机发送命令:主机命令包括八类:

常规测试命令 (41H)、温升测试命令(42H)、温升定时命令(43H)、复位命令 (44H)、参数 设置命令 (45H)、常规保存命令 (46H)、常规打印命令 (47H)、寻机命令(48H)。

**\***常规测试(41H):

相应的数据序列表示如下: 7E 3E 3E 30 31 41 XOR 0D

**\***温升测试(42H):

相应的数据序列表示如下: 7E 3E 3E 30 31 42 XOR 0D

**\***温升定时(43H):

相应的数据序列表示如下:7E 3E 3E 30 31 43 XOR 0D

**\***复位命令(44H):

相应的数据序列表示如下: 7E 3E 3E 30 31 44 XOR 0D

**\***常规保存命令 (46H)

相应的数据序列表示如下:7E 3E 3E 30 31 46 XOR 0D

**\***常规打印命令 (47H)

相应的数据序列表示如下: 7E 3E 3E 30 31 47 XOR 0D

**\***寻机命令 (48H)

相应的数据序列表示如下: 7E 3E 3E 30 31 48 XOR 0D

**\***参数设置 (45H):

参数设置:命令为 45H + 设定值

相应的数据序列表示如下:

#### 地址:武汉市东西湖区径河源源鑫工业园 有一点 医不能 医后服务热线: 027-83375600

ansion 专注・专研・专业

7E 3E 3E 30 37 45 **(**波特率**)(**模式**)(CH1)(CH1** 电流**)(CH2)(CH2** 电流**)** XOR 0D

**(**一**)**波特率选项:

9600 bps:**(30H)**、4800 bps:**(31H)**、19200 bps:**(32H)**

**(**二**)**模式选项:

常规模式:**(30H)**、**10″**温升:**(31H)**、**30″**温升:**(32H)**、**60″**温升:**(33H)**

**(**三**)CH1** 通道选项:

选中 **CH1**:**(31H)** 未选中 **CH1**:**(30H)**

**(**四**)CH2** 通道选项:

选中 **CH2**:**(31H)** 未选中 **CH2**:**(30H)**

**(**五**)CH1** 电流选项:

**5A**:**(30H)** 、**1A**:**(31H)** 、**0.1A**:**(32H)** 、**0.01A**:**(33H)**

**(**六**)CH2** 电流选项:

**20A**:**(30H)** 、**10A**:**(31H)** 、**5A**:**(32H)** 、**2A**:**(33H)**

例如:**(**波特率:**9600** bps;常规模式;CH1 选中;CH1 电流 0.01A;CH2 未选中) 相应的数据序列表示如下:

#### 7E 3E 3E 30 37 45 30 30 31 33 30 32 XOR 0D

说明: 虽然 CH2 电流被选中为 5A 但是由于 CH2 通道未被选中所以选中电流无效不被识 别。

5、从机上传给主机的状态及数据格式:

从机返回给主机的状态分 11 类: CH1、CH2 状态分别返回参数配置状态(51H)、正在充电 状态(52H)、正在测试状态(53H)正在放电状态(54H) 、温升正在定时状态(55H)、过热保护状态 (56H)、记录查看状态(57H)、时间调整状态(58H)、通道故障状态(59H)、换大电流 (5AH) 、换 小电流 (5BH)相应的数据序列表示如下:

7E 3E 3E 35 37**(CH1** 状态**)(CH2** 状态**)(**波特率**)(**模式**)(CH1** 通道**)(CH1** 选定电流**)(CH2** 通 道**)(CH2** 选定电流**)(5** 字节 **CH1** 实时测试电流**)(7** 字节 **CH1** 实时测试电阻**)**

**(5** 字节 **CH2** 实时测试电流**)(7** 字节 **CH2** 实时测试电阻**)(4** 字节温升定时采集时间**)**

**(7** 字节 **CH1** 定时采集电阻**)(7** 字节 **CH2** 定时采集电阻**)** XOR 0D

\*\*\*\*\*\*\*5 字节数据为电流数据: 如: 9.99 mA 为: 39 2E 39 39 6D

空为:20"A"不传。

#### 地址:武汉市东西湖区径河源源鑫工业园 售后服务热线:027-83375600

网址[:www.whsxdl.com](http://www.whsxdl.com) 18 邮箱:[whsxdl@126.com](mailto:whsxdl@126.com)

\*\*\*\*\*\*\*7 字节数据为阻值数据: 如: 1.2345 mΩ 为: 31 2E 32 33 34 35 6D

1.234 KΩ 为: 31 2E 32 33 34 20 4B 空为: 20 "Ω"不传。

\*\*\*\*\*\*\*4 字节数据为时间数据:如:30 分 20 秒为:33 30 32 30

记录查看状态、时间调整状态在这两状态下为从机操作状态,主机除复位操作不可进行其 他操作。要想进行其他操作需要对从机进行复位然后进行相应的操作。

6、说明:PC 机为主机,任何时候主机不发命令从机不响应。

主机打开,每 400 豪秒访问一次从机(寻机命令)或是发送命令,只有发送寻机命令从机才 返回数据。其他命令执行但不返回数据。

出现故障重新发,发送 3 次后仍故障示为通讯错误。

## <span id="page-18-0"></span>九、售后服务

仪器自购买之日起一年内,属于公司的产品质量问题免费维修,终身提供保修和技术服务。 如发现仪器有不正常情况或故障请与公司及时联系,以便为您安排最便捷的处理方案,并为您 提供最快的现场服务。

、<br><mark>∕ansion</mark> ´专注 •专研 •专业